## **Abmelden (am Benutzerverzeichnis)**

Das **Abmelden** an einem Benutzerverzeichnis funktioniert auf 2 Arten:

Im Fenster **Benutzerverwaltung-Übersicht** wird unter **Status** die

Meldung Kein Benutzer ist angemeldet angezeigt.

- 1. Klicken Sie im Fenster **Benutzerverwaltung-Übersicht** unter Benutzer-Aktionen die Schaltfläche **Abmelden** oder
- 2. klicken Sie die Schaltfläche **Abmelden** im Untermenü **Benutzer verwaltung** des Menüleisteneintrags **Fenster** (siehe Abbildung rechts).

Abb.: Schaltfläche Abmelden im Untermenü der Benutzerverwaltung

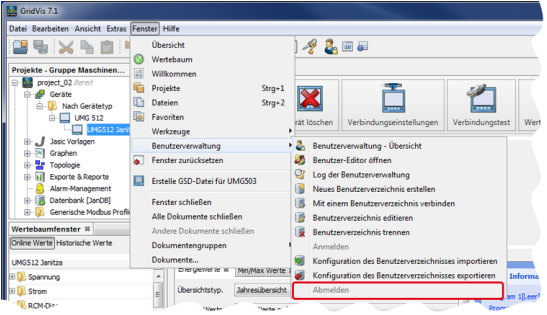

Abb.: Fenster Benutzerverwaltung-Übersicht

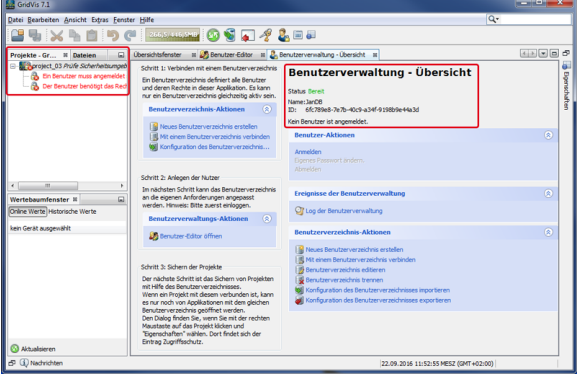

Software: GridVis 7

V 1.0

Themenverwandte Links